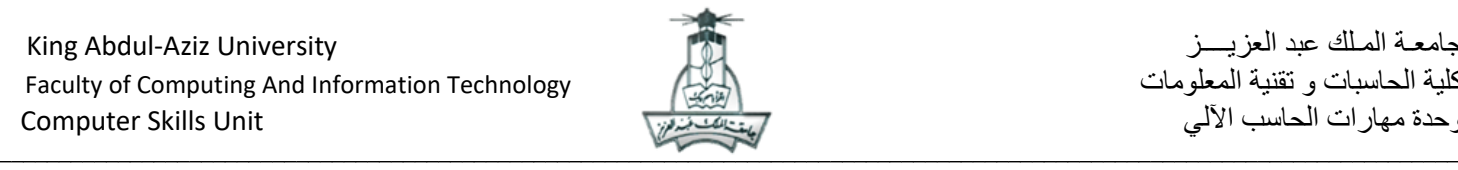

التدريبات العملية لمادة مهارات الحاسب اآللي ( 100 CPIT( **السنة التحضيرية انتظام**

**)المسار العلمي و اإلداري(**

## **تدريب برنامج نظام التشغيل ويندوز 8.1 Windows**

اسم الطالبة ......................................: الرقم الجامعي : ...................... الشعبة : .......... رقم الجهاز : .........

السؤال

**.1** أنشئي مجلد على سطح المكتب و سميه : " اسمك الثالثي – ويندوز"

**.2** أنشئي مستند برنامج معالج النصوص )Word MS )واحفظيه باسم )الشاشات( داخل مجلدك

**.3** قومي بتنفيذ األسئلة التالية ثم انسخي شاشات اإلعدادات لكل سؤال وألصقيها في المستند )الشاشات( في مجلدك

 $\_$  , and the state of the state of the state of the state of the state of the state of the state of the state of the state of the state of the state of the state of the state of the state of the state of the state of the

- تعيين دقة الشاشة لتصبح: 768 \* 1280
	- عرض محتويات القرص C
- عرض نافذة األقراص الصلبة والمحلية للجهاز
- عرض سمات "خصائص")Properties )المجلد الخاص بك
	- تغيير الطابعة االفتراضية
	- عرض ما يتم طباعته في الطابعة االفتراضية
	- تثبيت برنامج اإلكسل Excel Microsoft على شاشة البدء

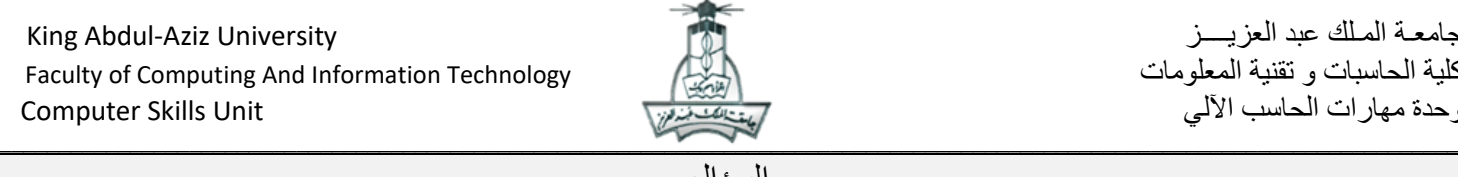

السؤال

- ضغط مجلدك و وضعه داخل المجلد:" اسمك الثالثي ويندوز"
	- الوقوف بالفأرة على خيار إيقاف تشغيل الجهاز
	- استعادة أحد الملفات المحذوفة من سلة المحذوفات
	- فتح نافذة المستندات وتحديد الملف األول والثالث
- ابحثي عن ملف باسم )حاسب آلي( بحيث يكون حجمه متوسط و تاريخ تعديله األسبوع الماضي )مالحظة: قد لا يظهر ملف في نتيجة البحث)
	- قومي بتثبيت **"االرتباطات"** من **أشرطة األدوات** على شريط المهام
	- قومي بفتح **برنامج العروض التقديمية PowerPoint** ثم افتحي نافذة **مدير المهام**
		- استعرضي خيارات **طرق العرض على شاشة أخرى** و حددي خيار **"توسيع"**

**مع تمنياتنا لكن بالتوفيق**

**فريق تنسيق مادة 100CPIT**

 $\_$  , and the state of the state of the state of the state of the state of the state of the state of the state of the state of the state of the state of the state of the state of the state of the state of the state of the